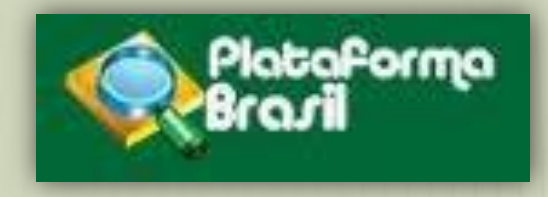

# **Acessando a Plataforma Brasil**

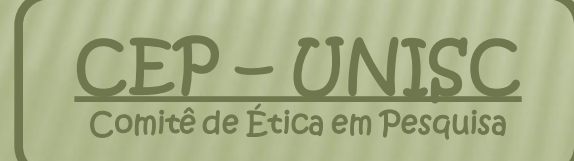

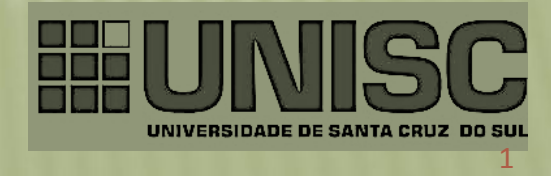

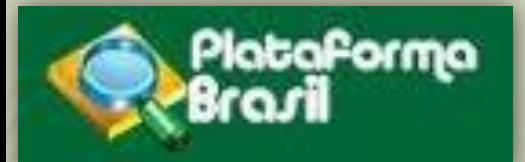

omitê de Etica

## **Cadastro concluido**

Login: exemplo@hotmail.com Senha: \*\*\*\*\*\*\*

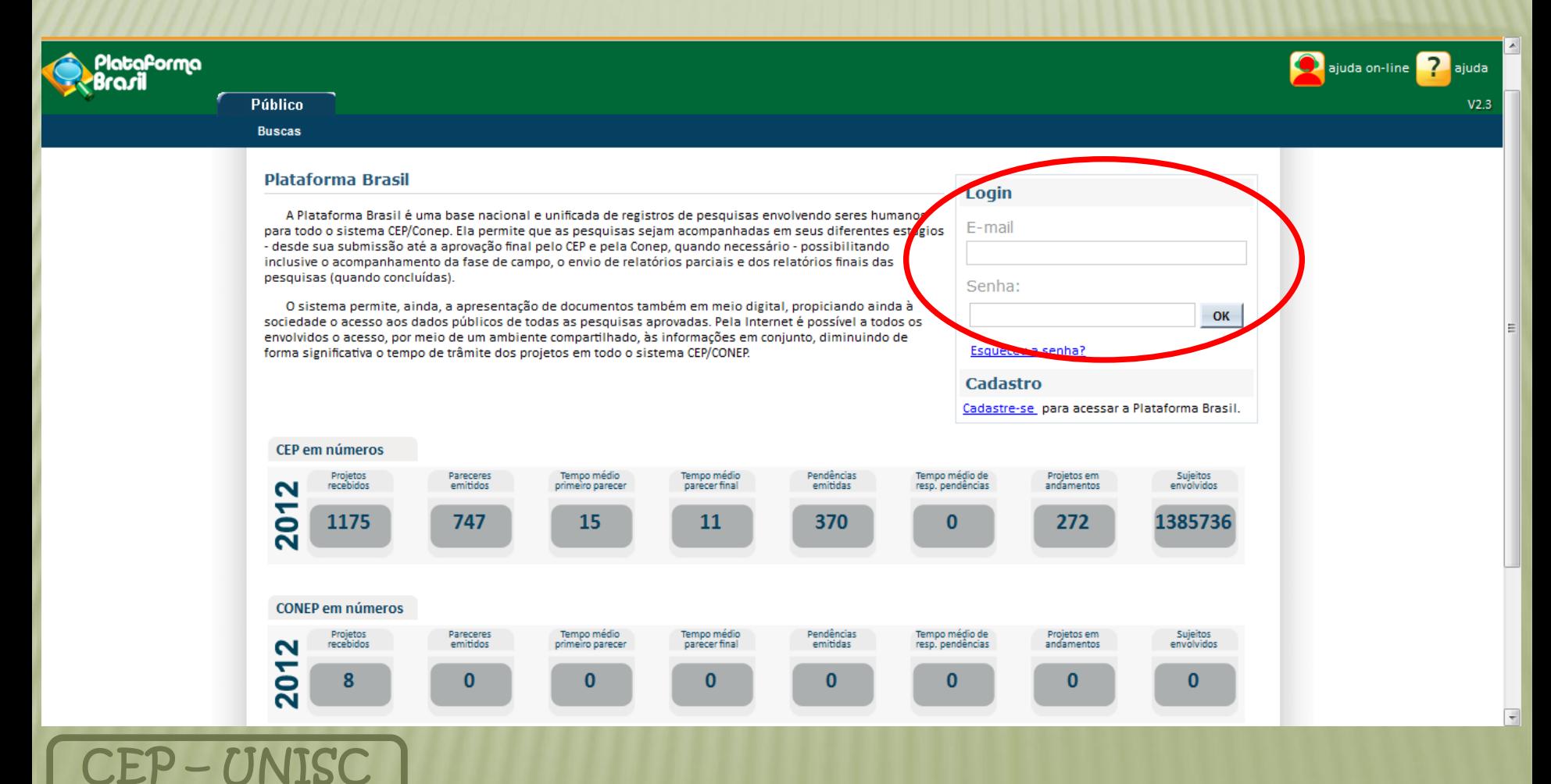

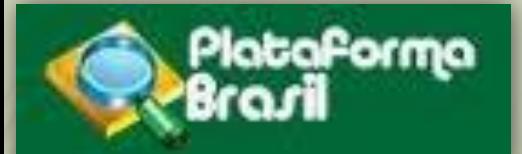

### **Acesso do pesquisador**

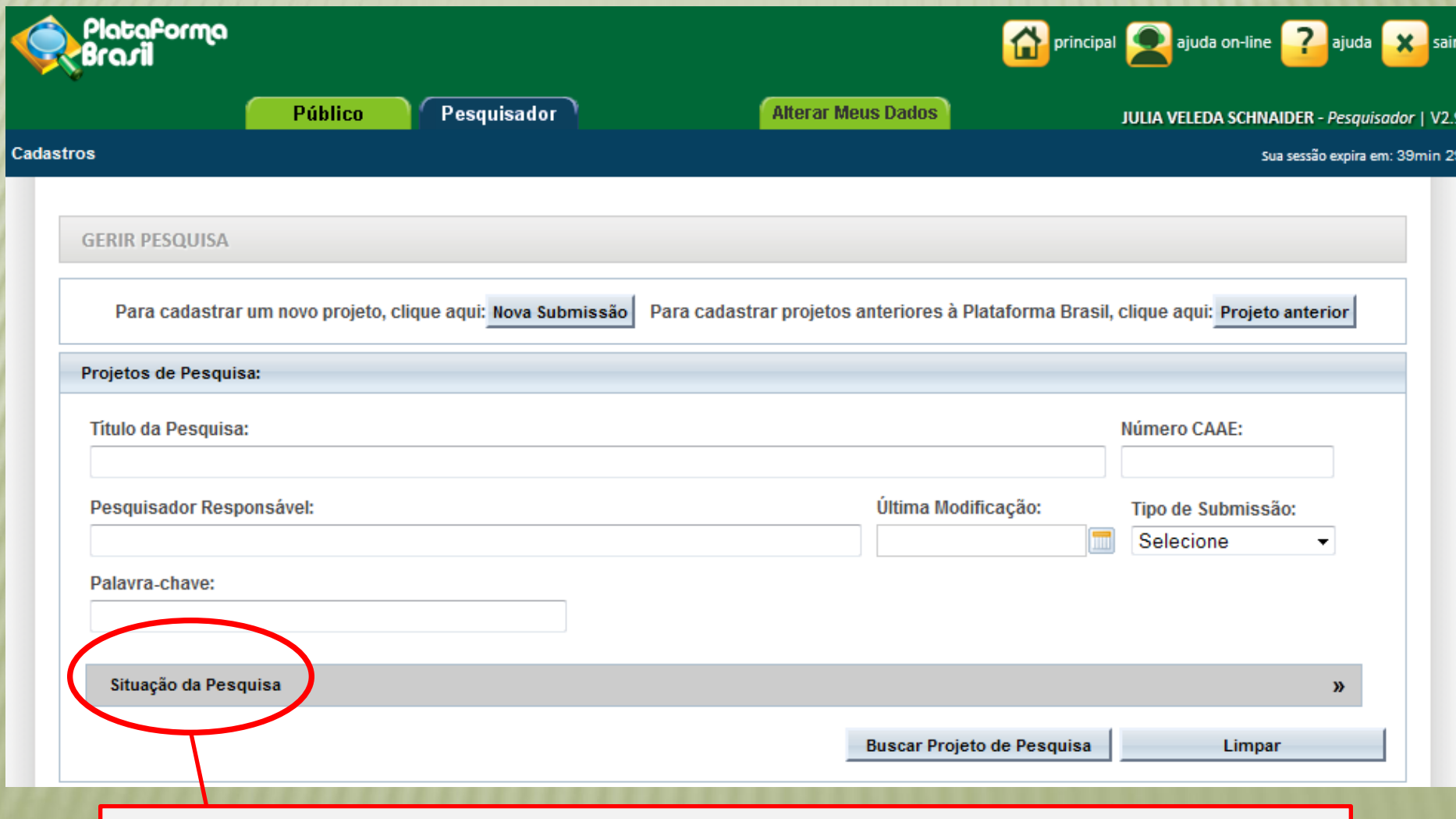

Assim que houverem projetos cadastrados, eles poderão ser procurados pela situação em que se encontram, clicando em qualquer parte da barra "Situação da Pesquisa" . 3

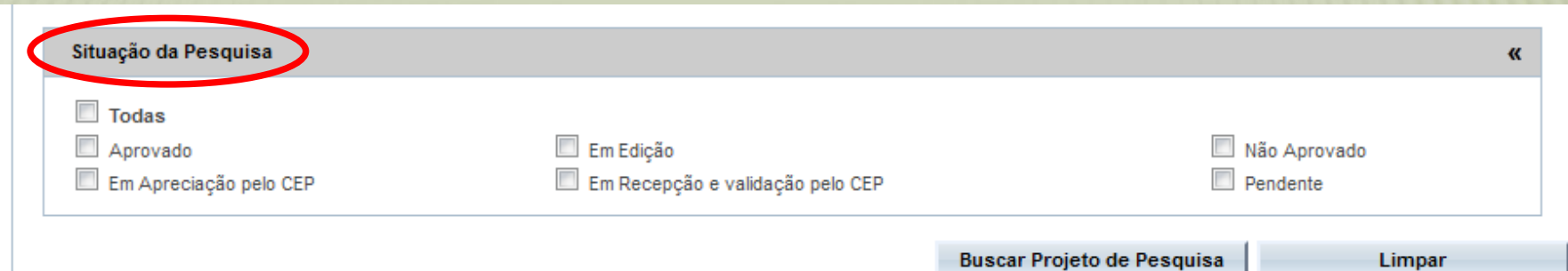

### Projeto de Pesquisa:

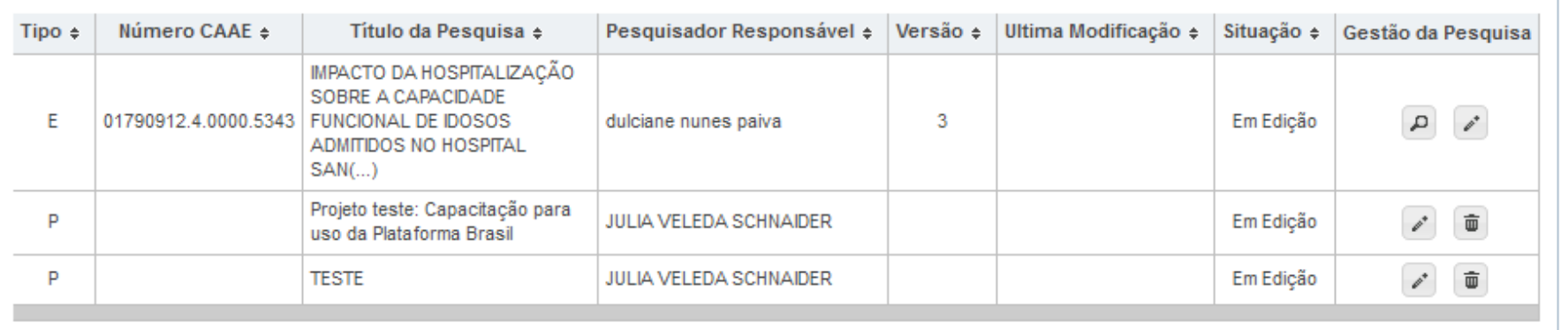

Conselho

Os projetos já cadastrados aparecerão listados como mostra a imagem, e poderão ser visualizados separadamente conforme sua situação, marcando ou desmarcando as opções desejadas em "Situação da Pesquisa".

O nº da CAAE é gerado automaticamente pelo sistema uma vez que o projeto é enviado e aceito pelo CEP para avaliação.

Limpar

istério da

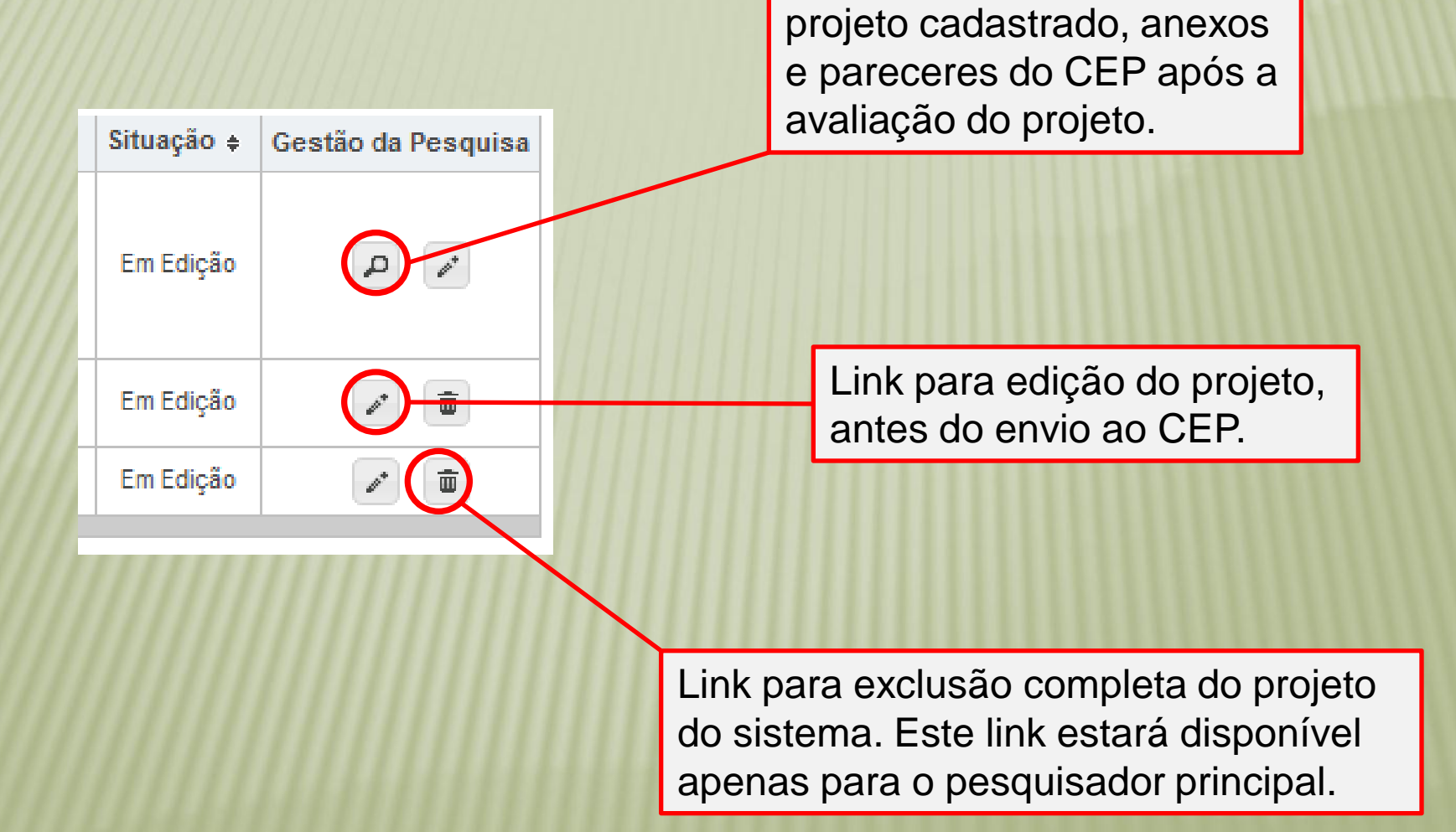

Opção para visualização do

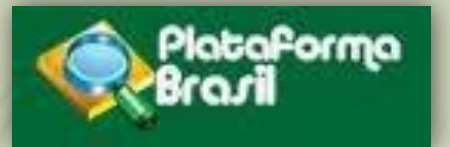

# Submetendo uma

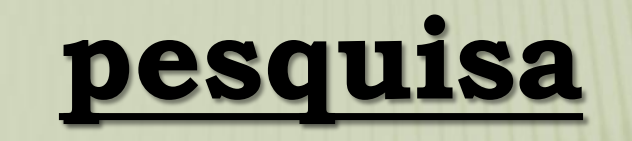

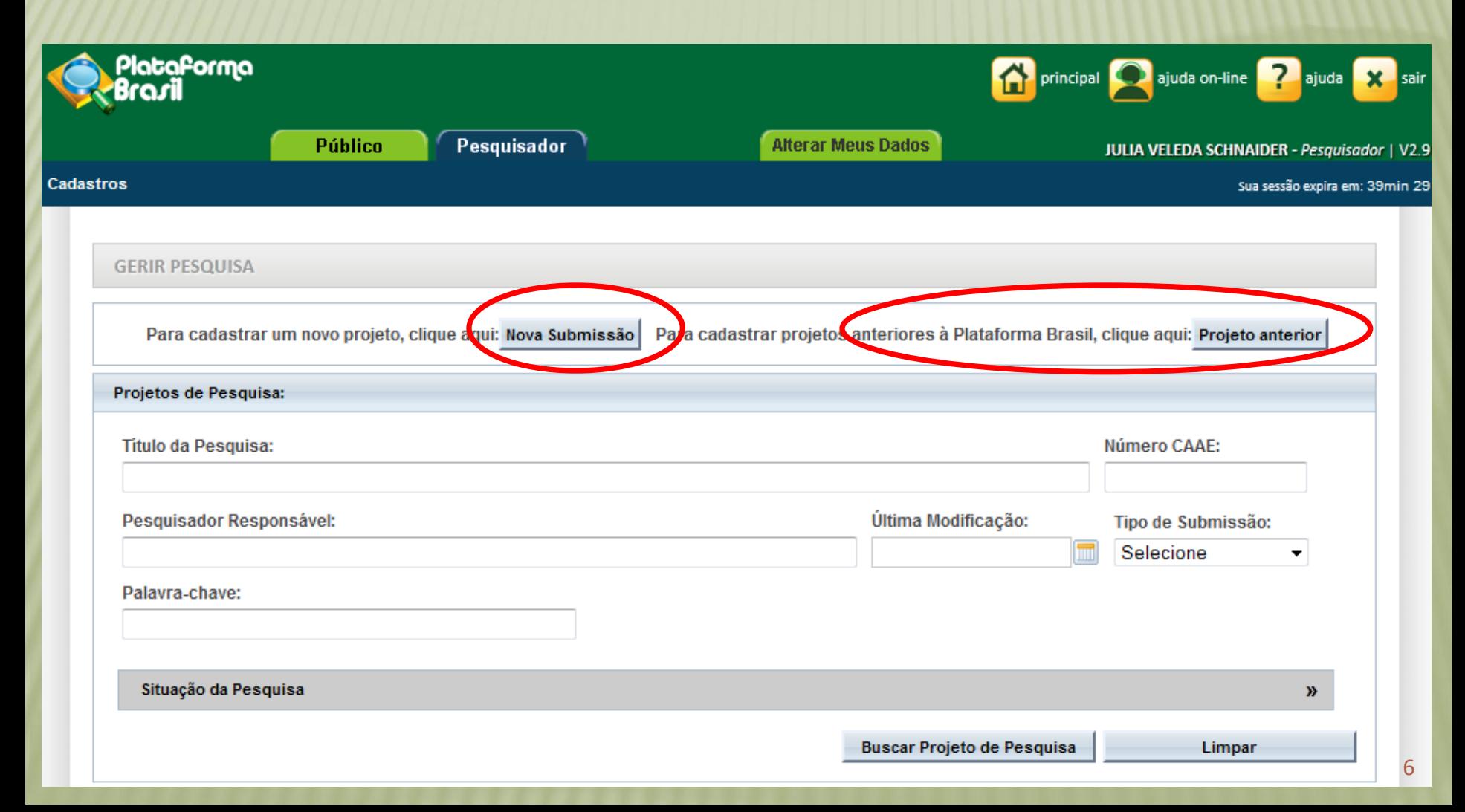

![](_page_6_Picture_67.jpeg)

mente cadastrado na orma, que também terá o a edição do projeto lo Pesquisador nsável. quisador Responsável pptar por ter ou não um is assistentes.

**Membro da equipe** = Todos nvolvidos na pesquisa em ser adicionados (para devem estar iamente cadastrados no ma)

![](_page_7_Figure_0.jpeg)

- Grande Área 8. Linguística, Letras e Artes
- Grande Área 9, Outros

Propósito Principal do Estudo (OMS):

 $\circ$  Clínico

- O Ciências Básicas
- O Ciências Sociais, Humanas ou Filosofia aplicadas à Saúde
- O Saúde Coletiva / Saúde Pública
- O Supportive Care Cuidados de enfermagem para prevenir, controlar e aliviar condições clínicas do paciente
- $\circ$  outros

#### \* Título Público da Pesquisa:

Este link encontra-se em todas as fases da submissão, indicando que a qualquer momento o pesquisador pode salvar o projeto, sair do sistema e posteriormente voltar a editar o projeto do ponto em que parou.

Caracteres restantes: 4000

![](_page_8_Picture_11.jpeg)

![](_page_9_Picture_57.jpeg)

os inativos não podem ser dos pois não se referem ao ue está sendo cadastrado. ão ou não ativos conforme o eenchido anteriormente. iplo a etapa 3, que terá arte inativa, ficando ativa ara os projetos que tiverem do em "Propósito Principal o (OMS)" a opção "Clínico". os demais, pular os campos seguir o preenchimento ente.

![](_page_10_Picture_64.jpeg)

\* Fase:

 $O$  Fase 1

O Fase 1/2

 $\bigcirc$  Fase 2

 $\bigcirc$  Fase 2/3

 $\bigcirc$  Fase 3

 $\bigcirc$  Fase 4

 $\bigcirc$  outros

\* Haverá uso de placebo ou a existência de grupos que não serão submetidos a nenhuma intervenção?

 $\bigcirc$  Sim  $\bigcirc$  Não

Justificativa

Ação Adicionar Intervenção

> Ação **Adicionar CID**

Ação **Adicionar DECS** 

![](_page_11_Picture_30.jpeg)

![](_page_12_Picture_19.jpeg)

![](_page_13_Picture_0.jpeg)

![](_page_13_Picture_50.jpeg)

Caracteres restantes: 4000

### \* Critério de Inclusão:

 $\boxed{\blacksquare}$  Não se aplica

Caracteres restantes: 4000

### \* Critério de Exclusão:

 $\boxed{\blacksquare}$  Não se aplica

\* Riscos:

Caracteres restantes: 4000

Caracteres restantes: 4000

\* Benefícios:

Caracteres restantes: 4000

\* Metodologia de Análise de dados:

![](_page_13_Picture_14.jpeg)

Caracteres restantes: 4000

![](_page_14_Picture_3.jpeg)

![](_page_15_Picture_35.jpeg)

Se houver uma ou mais instituições co-partipantes estas deverão ser adicionadas, e posteriormente anexadas Cartas de Aceite das mesmas.

![](_page_16_Picture_79.jpeg)

17

**FOLHA DE ROSTO** = Assinada e carimbada por representantes da UNISC:

- **Projetos de Graduação** = FR assinada e carimbada pelo Coordenador de Curso.
- **Projetos de Pesquisa e Pós-graduação** = FR assinada e carimbada pela PROPPG.
- **Projetos de Extensão** = FR assinada e carimbada pela PROEXT.

![](_page_17_Picture_30.jpeg)

![](_page_18_Picture_43.jpeg)

É responsabilidade do pesquisador acompanhar todos os trâmites de seu projeto na Plataforma Brasil, independente de qualquer mensagem enviada pelo sistema.

19